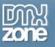

# Feed Ticker Manual

| About Feed Ticker                                                                                    | 2        |
|----------------------------------------------------------------------------------------------------|----------|
| Features in Detail                                                                                   | 3        |
| Before you begin                                                                                     | 7        |
| Installing the extension                                                                             |          |
| Building A Basic Feed Ticker                                                                         |          |
| Building the Feed Ticker                                                                             |          |
|                                                                                                    |          |
| Advanced: Changing the Feed Ticker Properties                                                        |          |
| FAQ                                                                                                  | 21       |
| Editing the Feed Ticker with the Property Inspector<br>Advanced: Changing the Feed Ticker Properties | 16<br>17 |

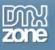

# **About Feed Ticker**

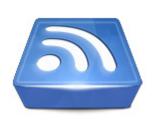

Use any Feed (RSS or Atom), to dynamically show the latest news, photos or what ever you want on your site! Show a list your latest your photos from Flicker, videos from YouTube, the latest songs from iTunes, your newest Blog entries - everything is possible!

Get the best technologies at your fingertips. The extension uses the Google AJAX Feed API, for the most efficient retrieval of your feeds. This automatically enables advanced caching and compression

technologies for the fastest Feed retrieval. We use jQuery for the best presentation possible. Include text, thumbnails and cool animation effects. jQuery enables intelligent Feed recognition so it can present thumbnail information regardless of the Feed source while taking care of great visual effects.

Fully integrated in Dreamweaver - Set your options within user friendly interface, no coding is required.

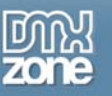

# **Features in Detail**

## Feed Ticker: Because We All Want The Latest News

### • Full visual editing in Dreamweaver

- Place a RSS or Atom Feed on your site. Add fluent transitions in seconds all visually in Dreamweaver
- Feeds with images are directly displayed in your Feed Ticker Preview window

| DMXzone Feed Ticker<br>Feeds Settings                                                                                                    | 2                                 |
|----------------------------------------------------------------------------------------------------|-----------------------------------|
| Peeds       Settings         Current Feeds       Image: Current Feeds         USA iTunes Top Songs       Image: Current Feeds         Feed Title:       Nature         Feed Title:       Nature         Feed Title:       Nature         Feed URL:       http://api.flickr.com/service:         Search Feeds       Search         Max.       Feeds:         Search       Max. Items:         Max.       Items:         Jost viewed youtube videos this week       Image: Current Fickr         USA iTunes Top Songs       Image: Current Fickr         USA iTunes Top Songs       Image: Current Fickr         DMXzone Extensions       Image: Current Feeds         DMXzone Premium Content       Image: Current Feeds | <section-header></section-header> |
| Online manual                                                                                                    | OK Cancel Apply                   |

o Fully PC and MAC (OSX 10.4+ Safari 3) compatible.

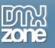

- Amazing Animation and Transition Effects
  - Choose from 11 effect settings to set the transitions and animations between your slides, <u>fade</u>, <u>shuffle</u>, <u>scroll</u> and <u>turn</u> in multiple directions. Make your feeds visually attractive like never before.
  - o Set the interval time between your transitions and animations.
  - o Determine the duration of your transitions and animations.
  - o Optionally pause transition effects on mouse over.

#### • Multiple feed support

Cycle through multiple feeds and add the ones you like, all visually and easy.

| DMXzone Feed Ticker                                                                                                    |                                                                                                    | ×   |
|----------------------------------------------------------------------------------------------------|----------------------------------------------------------------------------------------------------|-----|
| Feeds Settings                                                                                                    |                                                                                                    |     |
| Current Feeds USA ITunes Top Songs Most viewed youtube videos this week UK iTunes Top Songs                                                              | Preview<br>UK iTunes Top Songs                                                                                                    |     |
| Feed Title: Nature<br>Feed URL: http://api.flickr.com/service:                                                                                           | « Add Adobe - Dreamweaver Developer Center  Managing multiple subscriptions in PHP door Joseph Lowery - 28 Apr 2008 Use PHP and MySQL in your Dreamweaver site to enable customers to manage multiple newsletter subscriptions.                                                                                                    |     |
| Search Feeds Adobe Dreamweaver Max. Feeds: 2  Max. Items: 2                                                                                              | Creating data-driven application prototypes with Dreamweaver and Flash<br>door Dan Carr - 21 Apr 2008<br>Learn to build portable Flash application prototypes easily using PHP scripting and XML files to<br>simulate back-end data.                                                                                                    | III |
| Predefined Feeds Most viewed youtube videos this week Flickr USA iTunes Top Songs UK iTunes Top Songs DMXzone DMXzone Extensions DMXzone Premium Content | Missing Links category in Page Properties<br>1 uur geleden<br>1'm relatively new with Dreamweaver so bear with me. When choosing page properties on some of<br>the pages of my site I am<br>Nest repeating regions?<br>1 uur geleden<br>I am new to working with DW templates but am trying to set up a site for a client who will edit in<br>Contribute. I'd like to set | >   |
| Online manual                                                                                                    | OK Cancel Apply                                                                                                    | ,   |

#### • Publish a cool Feed in seconds

o Display the latest news, photos or what ever you want on your site

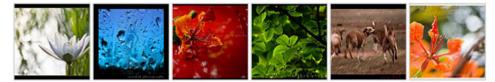

o Support for Media RSS and feeds like iTunes, Flickr, Youtube and many other RSS Feeds

### • Based on the Google AJAX Feed API and jQuery

- o The extension uses the Google AJAX Feed API, for the most efficient retrieval of your feeds.
- o Advanced caching and compression technologies for the fastest Feed retrieval.

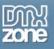

## • Configure your Feed to suit your needs

o Display your feed horizontally or vertically and choose how many items you'd like to display

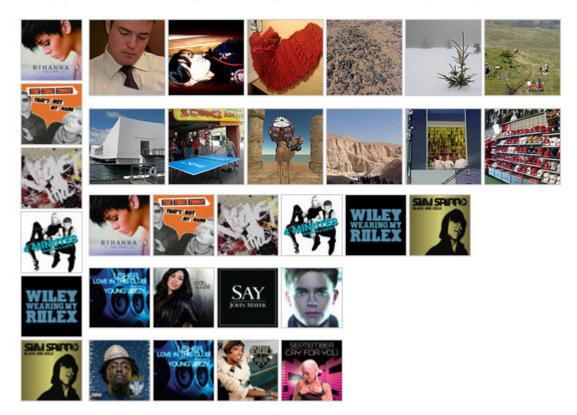

o Choose the size of your thumbnails

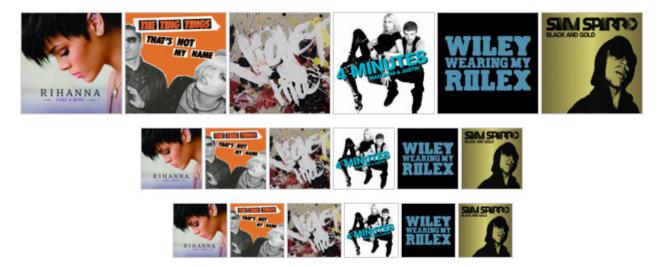

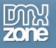

o Display feeds with images or text

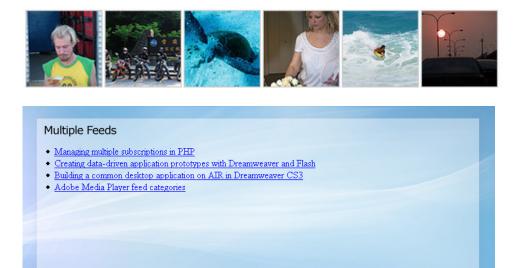

• New generation property inspector

The property inspector enables you to change several options directly.

| II ▼ Pro | perties       |          |   |                |         |              |
|----------|---------------|----------|---|----------------|---------|--------------|
|          | Look          | and Feel |   | Beł            | navior  | Advanced     |
| <u></u>  | Orientation:  | Vertical | ~ | Fetch Items:   | 15      | Live Editor  |
|          | Display type: | Images   | * | Visible Items: | 5       | ID: dmxFeed1 |
|          | Thumb. Size:  | medium   | ~ | Link Target:   | blank 💌 |              |
|          |               |          |   |                |         |              |

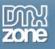

# Before you begin

Make sure to setup your site in Dreamweaver first before creating a page, if you don't know how to do this please <u>read this</u>.

# Installing the extension

Read the tutorial at <a href="http://www.dmxzone.com/ShowDetail.asp?NewsId=4671">http://www.dmxzone.com/ShowDetail.asp?NewsId=4671</a>

Login, download the product, and lookup your serial at <a href="http://www.dmxzone.com/myZone.asp?Section=purchases">http://www.dmxzone.com/myZone.asp?Section=purchases</a>

Get the latest extension manager from Adobe at <u>http://www.adobe.com/exchange/em\_download/</u>

Open the .mxp file (the extension manager should start-up) and install the extension.

If you experience problems please read the FAQ at <a href="http://www.dmxzone.com/index.asp?Typeld=7&CatId=687">http://www.dmxzone.com/index.asp?Typeld=7&CatId=687</a> before contacting support.

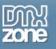

# **Building A Basic Feed Ticker**

## Introduction

In this tutorial we're going to show you how easy it is to insert a feed on to your page.

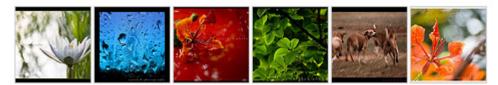

The Feed on your page.

# Building the Feed Ticker

- 1. Create a new HTML page Create a new or open an existing HTML page and save the page.
- 2. Applying the extension

Choose the *local* icon from the DMXzone object bar to apply the extension, the following popup appears:

| DMXzone Feed Ticker                                                                                                    |                       |
|----------------------------------------------------------------------------------------------------|-----------------------|
| Feeds Settings                                                                                                    |                       |
| Current Feeds                                                                                                    | Preview DMXzone Feeds |
| Feed Title:                                                                                                    |                       |
| Search Feeds<br>Max. Feeds: 5 V<br>Max. Items: 3 V                                                                                                    |                       |
| Predefined Feeds Most viewed youtube videos this week Flickr USA iTunes Top Songs UK iTunes Top Songs DMXzone DMXzone Extensions DMXzone Premium Content |                       |
| Online manual                                                                                                    | OK Cancel Apply       |

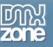

#### 3. Adding Feeds Manually

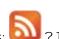

Ever spotted an icon like this; 2 ? This means the site has a feed that is most likely supported by the Feed Ticker extension. In our example we're going to add a Feed manually from flickr. In this example we'll use a collection of nature photos. We click the Feed Link at the bottom of the page and we copy it.

| Feed        | – Subscribe to the set "Nature"                                                 |                     |
|-------------|---------------------------------------------------------------------------------|---------------------|
| You         | Sign in   Create Your Free Account                                              | 🖾 Send to a friend  |
| Explore     | Places   Last 7 Days   This Month   Popular Tags   Creative Commons   Search    | Save to del.icio.us |
| Help        | Community Guidelines   The Help Forum   FAQ   Sitemap   Help by Email           |                     |
| Flickr Blog | About Flickr   Terms of Use   Your Privacy   Copyright/IP Policy   Report Abuse | a YAHOO! company    |

We go back to Dreamweaver and press the 💼 button, we enter "Nature" in the Feed Title and we paste the Feed Link in the Feed URL field.

**Note:** make sure the flickr link ends with &format=rss\_200 if it doesn't (like in our example), add this to the end of your link.

| DMXzone Feed Ticker | X X             |
|---------------------|-----------------|
| Feeds Settings      |                 |
|                     | Preview Nature  |
| Online manual       | OK Cancel Apply |

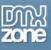

## 4. Adding Searched Feeds

You can search **text feeds** with the **Search Feeds** function. Let's enter "Dreamweaver Tutorials" in the Search Feeds field and press the **Search** button. This delivers the following results:

| DMXzone Feed Ticker                                                  |                                                                                                    |
|----------------------------------------------------------------------|----------------------------------------------------------------------------------------------------|
| Feeds Settings                                                       |                                                                                                    |
| Current Feeds                                                        | Preview                                                                                                    |
| Nature                                                               | Nature                                                                                                    |
| •                                                                    | « Add Adobe - Dreamweaver Developer Center                                                                                                    |
| Feed Title: Nature<br>Feed URL: ing=en-us&format=rss_200             | Managing multiple subscriptions in PHP<br>door Joseph Lowery - 28 Apr 2008<br>Use PHP and MySQL in your Dreamweaver site to enable customers to manage multiple newsletter<br>subscriptions.                                         |
| Search Feeds Dreamweaver Tutorials Max, Feeds: 5                     | Creating data-driven application prototypes with Dreamweaver and Flash<br>door Dan Carr - 21 Apr 2008<br>Learn to build portable Flash application prototypes easily using PHP scripting and XML files to<br>simulate back-end data. |
| Max. Items: 3                                                        | Adobe Media Player feed categories<br>door Adobe - 14 Apr 2008<br>Use these categories to influence the genre tag associated with your shows so you can control<br>how they appear in Adobe Media                                    |
| USA iTunes Top Songs<br>UK iTunes Top Songs<br>DMXzone               | « Add Macromedia Dreamweaver Tutorials - Tutorialized                                                                                                    |
| DMXzone Extensions<br>DMXzone Premium Content<br>DMXzone e-Magazines | How To Create A Contact Form In Dreamweaver CS3 Using ASP 12 Mei 2008                                                                                                    |
|                                                                      |                                                                                                    |
| Online manual                                                        | OK Cancel Apply                                                                                                    |

We press the **\* Add** next to the "Adobe – Dreamweaver Developer Center" feed we've **Searched on**. You can change the **Max. Feeds** to set the number of search results that are displayed. **Max. Items** shows the number of (news) items per feed.

## 5. Adding Predefined Feeds

Select the "USA iTunes Top Songs" from the **Predefined Feeds** and press the **\*\* Add** button in the preview field.

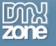

| Feeds       Settings         Current Feeds       Preview         Nature       Nature         Adobe - Dreamweaver Developer Center       Nature         Feed Title:       Adobe - Dreamweaver Developer Center       Nature         Feed Title:       Adobe - Dreamweaver Developer Center       Nature         Feed Title:       Adobe - Dreamweaver Developer       Nature         Feed Title:       Adobe - Dreamweaver Developer       Nature         Search Feeds       Search Feeds       Search Feeds       Suur geleden         Bieeding Love - Leona Lewis       Suur geleden       Suur geleden       Suur geleden         Bieeding Love by Leona Lewis from the album Bleeding Love - Single       Suur geleden       Suur geleden                                                                                                    |                                                                                                    | DMXzone Feed Ticker                                                                                                    |
|----------------------------------------------------------------------------------------------------|----------------------------------------------------------------------------------------------------|----------------------------------------------------------------------------------------------------|
| Nature       Nature         Adobe - Dreamweaver Developer Center <ul> <li>Add</li> <li>USA</li> <li>Tunes Top Songs</li> <li>Take a Bow - Rihanna</li> <li>uur geleden</li> <li>Take a Bow by Rihanna from the album Take a Bow - Single</li> <li>Bleeding Love - Leona Lewis</li> <li>uur geleden</li> <li>Ur geleden</li> <li>Ur geleden</li> <li>Develoare</li> </ul> Search Feeds <ul> <li>Bleeding Love - Leona Lewis</li> <li>Sur geleden</li> <li>Search Feeds</li> </ul> <ul> <li>Bleeding Love - Leona Lewis</li> <li>Sur geleden</li> <li>Bleeding Love - Single</li> </ul> <ul> <li>Search Feeds</li> <li> <li> <li>Search Feeds</li> <li> </li></li></li></ul> <li> <li> <li> <li> <li> <li> <li> <li> <li> <li> <li> <li> <li> <li> <li> <li> <li> </li> <li> <li> <li> <li> <li> <li> </li> <li> <li> <ul> <li> <li> <li> <li> </li></li></li></li></ul> <li> <li> <li> <li> <ul> <li> <li> </li></li></ul> <li> <li> <li> <li> <ul> <li> </li></ul></li></li></li></li></li></li></li></li></li></li></li></li></li></li></li></li></li></li></li></li></li></li></li></li></li></li></li></li></li></li></li> |                                                                                                    | Feeds Settings                                                                                                    |
| Adobe - Dreamweaver Developer Center                                                                                                    | Preview                                                                                                    |                                                                                                    |
| Feed Title:       Adobe - Dreamweaver Deve         Feed URL:       http://rss.adobe.com/devek         Search Feeds       2. Bleeding Love - Leona Lewis         Surgeleden       3 uur geleden         Beeding Love by Leona Lewis from the album Bleeding Love - Single                                                                                                    | Nature                                                                                                    | Adobe - Dreamweaver Developer Center                                                                                        |
| Feed Title:       Adobe - Dreamweaver Deve       3 uur geleden         Feed URL:       http://rss.adobe.com/devek       3 uur geleden         Search Feeds       3 uur geleden       3 uur geleden                                                                                                    |                                                                                                    |                                                                                                    |
| Search Feeds 3 uur geleden Bleeding Love by Leopa Lewis from the album Bleeding Love - Single                                                                                                    | uur geleden                                                                                                    |                                                                                                    |
| Dreamweaver Tutorials     Search       Max. Feeds:     5       3     Pocketful of Sunshine - Natasha Bedingfield       3     3                                                                                                    | uur geleden<br>leeding Love by Leona Lewis from the album Bleeding Love - Single<br>. Pocketful of Sunshine - Natasha Bedingfield<br>uur geleden                                                                                                    | Dreamweaver Tutorials Search<br>Max. Feeds: 5                                                                               |
| Max. Items: 5       Pocketful of Sunshine by Natasha Bedingheld from the album Pocketful of Sunshine         Predefined Feeds       4. Lollipop - Lil Wayne         Most viewed yout ube videos this week       3 uur geleden         USA ITunes Top Songs       5. 4 Minutes (feat. Justin Timberlake & Timbaland) - Madonna         UK Titunes Top Songs       3 uur geleden         DMXzone       4 Minutes (feat. Justin Timberlake & Timbaland) - Madonna         DMXzone       4 Minutes (feat. Justin Timberlake & Timbaland) by Madonna from the album Hard Candy (Deluxe                                                                                                    | . Lollipop - Lil Wayne<br>uur geleden<br>ollipop by Lil Wayne from the album Lollipop - Single<br>. 4 Minutes (feat. Justin Timberlake & Timbaland) - Madonna<br>uur geleden<br>Minutes (feat. Justin Timberlake & Timbaland) by Madonna from the album Hard Candy (Deluxe | Predefined Feeds  Predefined Feeds  Most viewed youtube videos this week USA iTunes Top Songs UK iTunes Top Songs  DM2.cone |
| DMXzone Premium Content DMXzone e-Magazines                                                                                                    | . Viva la Vida - Coldplay                                                                                                    |                                                                                                    |
| OK Cancel Apply                                                                                                    | OK Cancel Apply                                                                                                    | Online manual                                                                                                    |

We'll also add the "Most viewed youtube videos this week" and the "UK iTunes Top Songs" so the following feeds are listed in our **Current Feeds** window;

| DMXzone Feed Ticker                                                                                                    |         |    |        | X     |
|----------------------------------------------------------------------------------------------------|---------|----|--------|-------|
| Feeds Settings                                                                                                    |         |    |        |       |
| Current Feeds Nature Adobe - Dreamweaver Developer Center USA iTunes Top Songs Most viewed youtube videos this week UK iTunes Top Songs Feed Title: Feed URL:                                      | Preview | e  |        |       |
| Search Feeds Dreamweaver Tutorials Max. Feeds: 5 Max. Items: 5                                                                                                    |         |    |        |       |
| Predefined Feeds         Most viewed youtube videos this week         USA iTunes Top Songs         UK iTunes Top Songs         DMXzone         DMXzone Premium Content         DMXzone e-Magazines |         |    |        |       |
|                                                                                                    |         |    |        |       |
| Online manual                                                                                                    |         | ОК | Cancel | Apply |

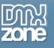

### 6. Rearranging and deleting Feeds

Let's delete the "Adobe – Dreamweaver Developer Center" by pressing the Sutton. You can and change the order of your feeds with the Add and Suttons, we won't do this now.

### 7. Settings: changing the Look and Feel Options

Press the **Refresh button** at the bottom of your page to display your feed. Let's change the **Orientation** to **Horizontal**;

| DMXzone Feed Ticker                                                                                                    |                                                                                                    |    |        |       |
|----------------------------------------------------------------------------------------------------|----------------------------------------------------------------------------------------------------|----|--------|-------|
| Feeds Settings                                                                                                    |                                                                                                    |    |        |       |
| Preeds       Settings         Ionk and Feel       Orientation:         Display type:       Images         Thumbnails Size:       large         Behavior       Fetch Items:         Fetch Items:       3         Link Target:       blank         Animation       Effect:         Ffect Timeout:       4         seconds       Effect Duration:         Refresh       Refresh | Preview          Nature         Image: Constraint of the second second se | re |        |       |
| Online manual                                                                                                    |                                                                                                    | ОК | Cancel | Apply |

We'll leave the **Display type** to **images** as we'd like to display **images** instead of **text**.

Let's set the **Thumbnails Size** to **medium** to create smaller thumbnails. This affects the feeds that support thumbnails size, such as the iTunes feed.

| DMXzone Feed Ticker Feeds Settings                                                                       |                                 |     |
|----------------------------------------------------------------------------------------------------|---------------------------------|-----|
| Look and Feel<br>Orientation: Horizontal V<br>Display type: Images V<br>Thumbnails Size: large V         | Preview<br>USA iTunes Top Songs |     |
| Behavior<br>Fetch Items: 6<br>Visible Items: 3<br>Link Target: _blank                                    | LEONA<br>BERFOING 10.95         |     |
| Animation<br>Effect: fade  Ffect Timeout: 4 seconds<br>Effect Duration: 1 seconds<br>Pause on mouseover: |                                 |     |
| Refresh                                                                                                  |                                 |     |
| Online manual                                                                                            | OK Cancel A                     | USA |

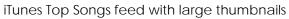

| DMXzone Feed Ticker                                                                                           |                  |    |        |  |
|----------------------------------------------------------------------------------------------------|------------------|----|--------|--|
| Feeds Settings                                                                                                |                  |    |        |  |
| Look and Feel<br>Orientation: Horizontal 💌<br>Display type: Images 💌                                          | Preview          | re |        |  |
| Thumbnails Size: medium                                                                                       | RECEINSA RECEINS |    |        |  |
| Animation<br>Effect: fade v<br>Effect Timeout: 4 seconds<br>Effect Duration: 1 seconds<br>Pause on mouseover: |                  |    |        |  |
| Refresh                                                                                                    |                  |    |        |  |
| Online manual                                                                                                 |                  | OK | Cancel |  |

iTunes Top Songs feed with medium thumbnails

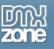

### 8. Settings: Defining the Behavior Options

We change **Fetch Items** to **18** to set the **maximum number** of items we fetch from each feed. We set the **Visible Items 6** to display six items per slide. We'll leave the **Link Target** to \_blank to open the links in a new window. And we press the **Refresh** button to apply the settings.

| DMXzone Feed Ticker                                                                                                    | X X                               |
|----------------------------------------------------------------------------------------------------|-----------------------------------|
| Feeds Settings                                                                                                    |                                   |
| Feeds       Settings         Look and Feel       Orientation: Horizontal ♥         Display type:       Images ♥         Thumbnails Size:       medium ♥         Behavior       ●         Fetch Items:       18         Visible Items:       6         Link Target:       blank         Animation       Effect:         Effect Timeout:       4         Seconds       Effect Duration:         Pause on mouseover:       •         Refresh       • | <section-header></section-header> |
| Online manual                                                                                                    | OK Cancel Apply                   |

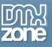

### 9. Settings: Choosing the Animation Options

You can choose from many transition effects, feel free to experiment with them, we'll leave the effect at the default **fade** effect.

The Effect Timeout sets how long it will take before the next transition sets in, we'll set it to 2 seconds. The Effect Duration determines the transition time from start to end. We'll set it to 3 seconds. We'll also check the Pause on mouseover option to freeze the feed when we move the mouse over it. Press the Refresh Button after changing the Animation settings.

| DMXzone Feed Ticker                                                                                                    |                 |
|----------------------------------------------------------------------------------------------------|-----------------|
| Feeds Settings                                                                                                    |                 |
| Look and Feel<br>Orientation: Horizontal V<br>Display type: Images V<br>Thumbnails Size: medium V<br>Behavior<br>Fetch Items: 18<br>Visible Items: 6<br>Link Target: blank | Nature          |
| Animation<br>Effect: fade v<br>Effect Timeout: 2 seconds<br>Effect Duration: 3 seconds<br>Pause on mouseover: v<br>Refresh                                                 |                 |
| Online manual                                                                                                    | OK Cancel Apply |

#### 10. Final Steps

Press **OK** to generate your feed. The standard feed will have a width of 100%, so in most cases you need to put it in a div or table.

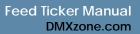

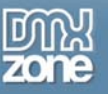

# Editing the Feed Ticker with the Property Inspector

## Introduction

In this chapter we're going to edit the properties of the Feed Ticker using the property inspector of Dreamweaver. Click on the Feed Ticker object in the design view to display its properties.

# Editing the Feed Ticker options

The Look and Feel and Behavior properties are the same as those of the Settings panel in the previous chapter. In our example we change the Orientation to Vertical. We set the Fetch Items to 15 to change the maximum number of (news) items per feed. We set the Visible Items to 5, to display five feed items.

| I ▼ Properties |               |          |          |                  |          |              |
|----------------|---------------|----------|----------|------------------|----------|--------------|
|                | Look and Feel |          | Behavior |                  | Advanced |              |
| <u> </u>       | Orientation:  | Vertical | ~        | Fetch Items: 15  |          | Live Editor  |
|                | Display type: | Images   | ~        | Visible Items: 5 |          | ID: dmxFeed1 |
|                | Thumb. Size:  | medium   | ~        | Link Target: bla | ank 🗸    |              |

You can press the Live Editor button to change your feeds or the Animation Settings, we won't do this now.

The **ID** gives your feed gallery a unique name that can be useful when using multiple feeds. We won't change this now.

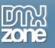

# Advanced: Changing the Feed Ticker Properties

### .dmxFeedTicker

This is the main container of the Feed Ticker, we'll show you how you can use it to add a background, border, margins, padding, the width and the overflow properties.

| Property   | Relevant CSS<br>rule | Description                                                                       |
|------------|----------------------|-----------------------------------------------------------------------------------|
| Background | .dmxFeedTicker       | Background color or image.                                                        |
| Border     |                      | Border options.                                                                   |
| Margin     |                      | Spacing around the div.                                                           |
| Padding    |                      | Spacing inside the div.                                                           |
| Width      |                      | Width of the div.                                                                 |
| Overflow   |                      | Prevents overlap of the feed items, we recommend to leave this setting to hidden. |

## .dmxFeedTicker\_list

We explain how to change the margin, padding and style of list items (ul and li), this is only used when using **text feeds**.

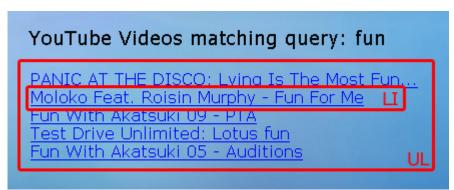

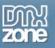

| Property        | Relevant CSS rule         | Description                                                                                                    |
|-----------------|---------------------------|----------------------------------------------------------------------------------------------------|
| font-<br>Family |                           | Set the font family                                                                                                    |
| font-size       |                           | Set the font size                                                                                                    |
| font-<br>weight |                           | Font weight                                                                                                    |
| margin          | .dmxFeedTicker_list       | The spacing around the text items                                                                                                    |
| padding         |                           | The spacing around the text items (we recommend to adjust the margin and leave the padding at 0px).                                                                                   |
| list-style      |                           | Change the list style to add bullets or other list styles in front of your text items. You may need to adjust the margins of your list to ensure a proper display of your list items. |
| white-<br>space | .dmxFeedTicker_list<br>li | This parameter is set to nowrap to prevent text from being cut-off, we recommend to leave this property to nowrap.                                                                    |

## .dmxFeedTicker\_table\_div and .dmxFeedTicker\_table (tr,td, img)

We explain how to change the alignment of your feed and how to change the border and background options of your image.

### Aligning your image feeds to the left

- 1. Set the text-align of your .dmxFeedTicker\_table\_div CSS rule to left.
- 2. Remove the **margin-right** property and set the **margin-left** property to another value then **auto** or remove it.
- 3. Add a float property with value left.

### Aligning your image feeds to the right

- 4. Set the text-align of your .dmxFeedTicker\_table\_div CSS rule to right.
- 5. Remove the **margin-left** property and set the **margin-right** property to another value then **auto** or remove it.
- 6. Add a float property with value right.

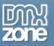

| Property                                | Relevant CSS rule        | Description                |
|-----------------------------------------|--------------------------|----------------------------|
| border                                  |                          | Border options.            |
| background<br>list-style<br>white-space | .dmxFeedTicker_table img | Background color or image. |

### .dmxFeedTicker\_result (a, img)

We explain how to change the margin, padding around your photos.

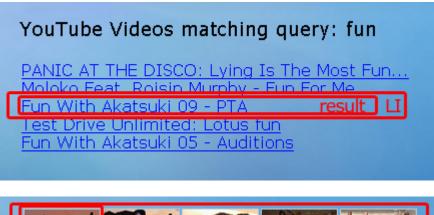

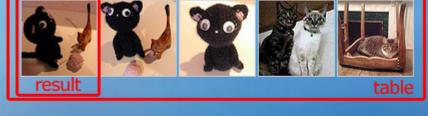

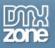

| Property   | Relevant CSS rule                                                                   | Description                                                                                                    |
|------------|-------------------------------------------------------------------------------------|----------------------------------------------------------------------------------------------------|
| margin     | .dmxFeedTicker_result                                                               | The outer spacing around the text items                                                                                                    |
| padding    |                                                                                     | The inner spacing around the text items                                                                                                    |
| color      | .dmxFeedTicker_result a                                                             | Change the color of your <b>text feeds</b>                                                                                                    |
| background | .dmxFeedTicker_result                                                               | Background color or image.                                                                                                    |
| border     | a:hover<br>.dmxFeedTicker_result<br>a:visited<br>.dmxFeedTicker_result a:<br>active | Border options.                                                                                                    |
| display    | .dmxFeedTicker_result<br>.dmxFeedTicker_result<br>img                               | We recommend to leave this style to their original value as it<br>is used to make sure the Feed Ticker is displayed correctly in<br>all browsers. |

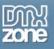

# FAQ

## Q: Feed Ticker does not work, what should I do?

A: Make sure that you have uploaded all the files required by the extension.